# Support

- [Einführung in S](#page-1-0)upport
- [Anfrage \(Is](#page-2-0)sue)
- [Anfragepriorität \(Issu](#page-5-0)e Priority)
- [Anfrage](#page-6-0)typ
- [Garantieanspruch \(Warra](#page-7-0)nty Claim)
- [Wartungsbesuch \(Maintena](#page-13-0)nce Visit)
- [Wartungsplan \(Maintenance](#page-16-0) Schedule)

# <span id="page-1-0"></span>Einführung in Support

# Einleitung

Das Modul Support in ERPNext bildet ein klassisches Ticketsystem ab. Tickets werden in ERPNext als Anfragen (Issue) bezeichnet.

Anfragen enstehen intern und können einem Lead, Kunden und/oder Projekt zugeordnet werden.

Haben wir mit Kunden Servicevereinbarungen die eingehalten werden müssen, können wir dies über Service Level Agreements abbildet. Dies ist dann eine weitere Ausbaustufe in ERPNext.

# Übersicht

# <span id="page-2-0"></span>Anfrage (Issue)

### Einleitung

Anfragen in ERPNext werden als Ticketsystem verwendet. Hier kann ve bis zur ersten Antwort dauerte und festgehalten werden, wie viel Zeit Lösung gefunden wurde.

# Übersicht

Eine Anfrage kann ggf. automatisch über Kionen meun glechteion de EinMaEinR) PNext [e](https://doku.phamos.eu/books/erpnext-benutzerhandbuch/page/kontakt-contact)rstellt werden. Die Anfrage wird dann um wesent Kiuch de Moentlankuten de woijeek ergänzt. Aus der Anfrage heraus kamngdaing kstellt werden.

#### Status

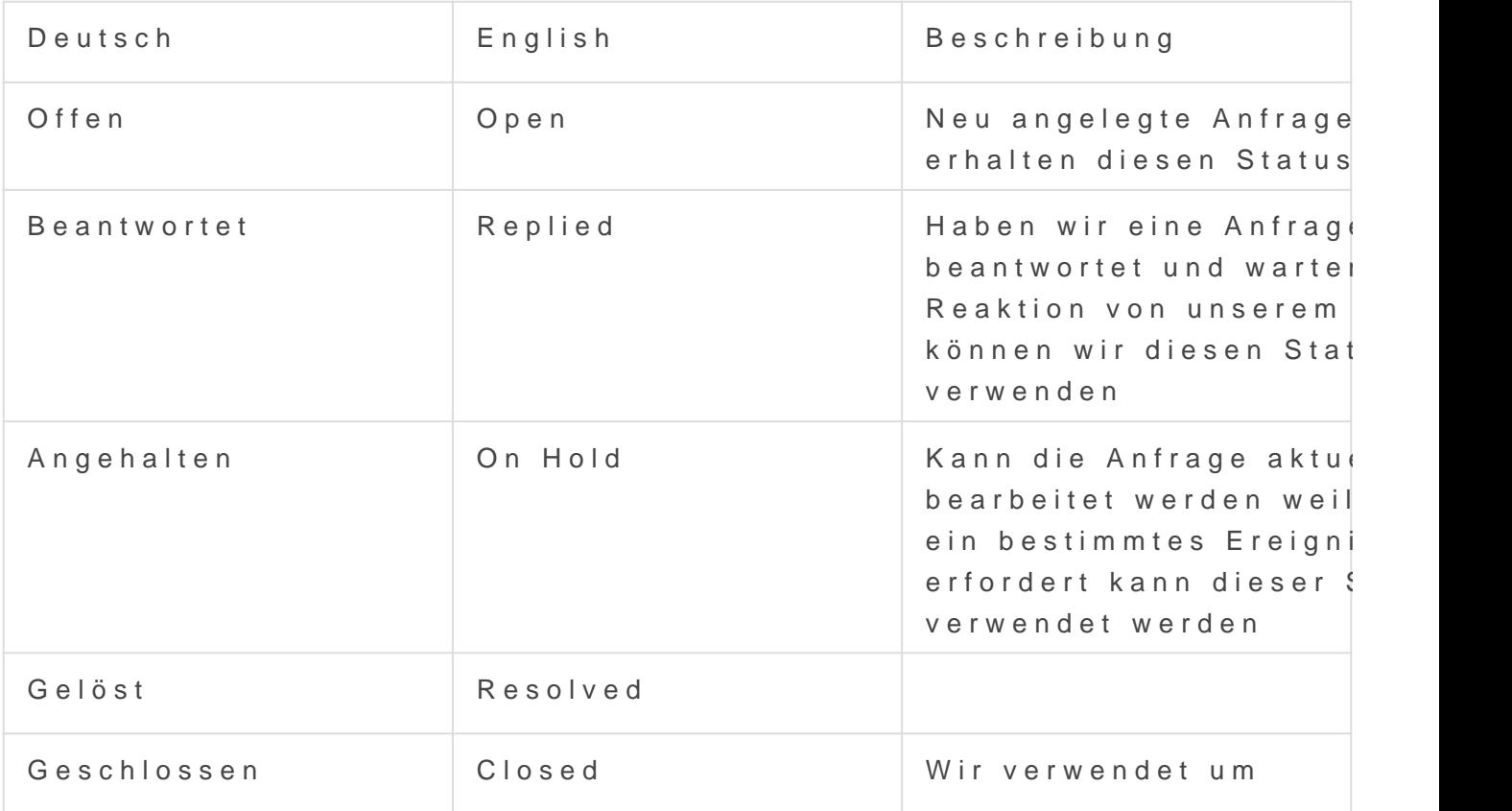

#### Priorität

Die Priorität spielt für SLAs eine besondere Rolle. Sie ist eine Verknü [Anafragepriorität \(Issu](https://doku.phamos.eu/books/erpnext-benutzerhandbuch/page/anfrageprioritat-issue-priority)e Priority)

### Anfrage erstellen

Support -> Anfrage -> Neu

#### IT Management App

In der IT Management App wurde die Anfrage um die IT Management Ta zur Hilfe genommen werden um Anfragen besser zu klassifizieren.

#### Mitteilung

Für Anfragen kann eingestellt werden, dass beim erstellen neuer Anfra Kunden versendet wird.

#### E-Mail

"Split-Problem" ist eine Funktion welche wir auf eine E-Mail innerhalb können. Dabei wird die angewählte Mail zur erstellung einer neuen Anf

Dabei wird die Mail in die neue Anfrage verschoben statt kopiert.

Mit de Zusammenführem zwei Anfragen können wir diesen Schritt rückgangen.

#### Quellen & Verweise

- [Anfrage im Modulha](https://doku.phamos.eu/books/erpnext-modulhandbuch/page/anfrage)ndbuch
- [Issue auf docs.erpn](https://docs.erpnext.com/docs/user/manual/en/support/issue)ext.com

# <span id="page-5-0"></span>Anfragepriorität (Issue Priority)

# Einleitung

Dieser DocType wird in Anfragen und in SLAs verwendet. Er steht für eine Dringlichkeit in den beiden Dokumenten. Im Standard sind drei Einträge vorhanden

- 1. Hoch
- 2. Mittel
- 3. Niedrig

# <span id="page-6-0"></span>Anfragetyp

### Einleitung

Dies ist ein Sub-DocType im Modul Support und wird in der Anfrage ve unsere Anfragen mit einem Merkmal klassizieren und können dann nach filtern oder Zuwheisungsregelm it steuern. Ein weiteres Merkmal was ähr werden kann isAtndiagepriorität

# <span id="page-7-0"></span>Garantieanspruch (Warranty Claim)

# Einleitung

Der Garantieanspruch ist ein DocType im Modul Support.Er ermöglicht die Meldung eines Problems welches mit einer eindeutigen Seriennummer in Verbindung steht. Über die Seriennummer können Informationen wie die Restlaufzeiten von Garantien eingesehen werden. Aus Garantieansprüchen heraus können Wartungsbesuche erstellt werden.

# Übersicht

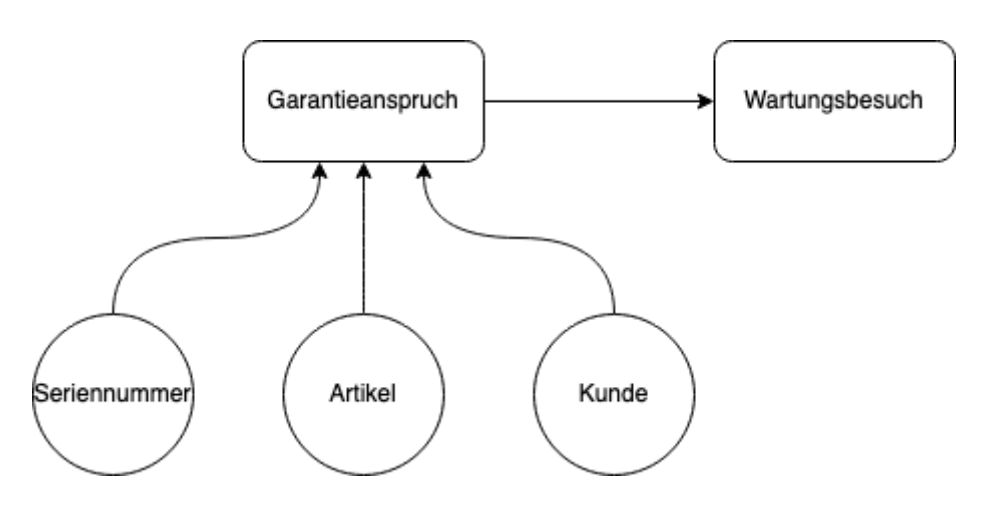

## **Status**

Folgende Stati gibt es für den DocType:

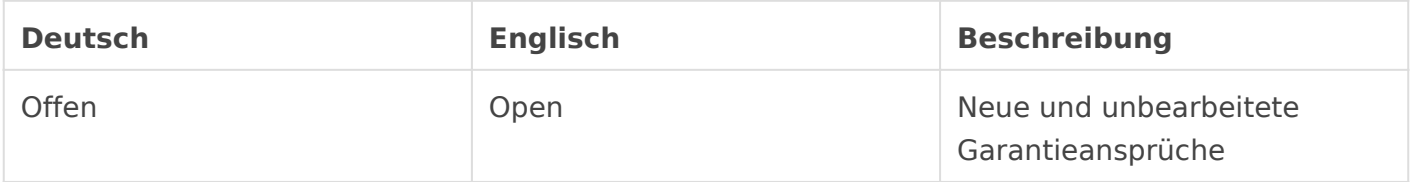

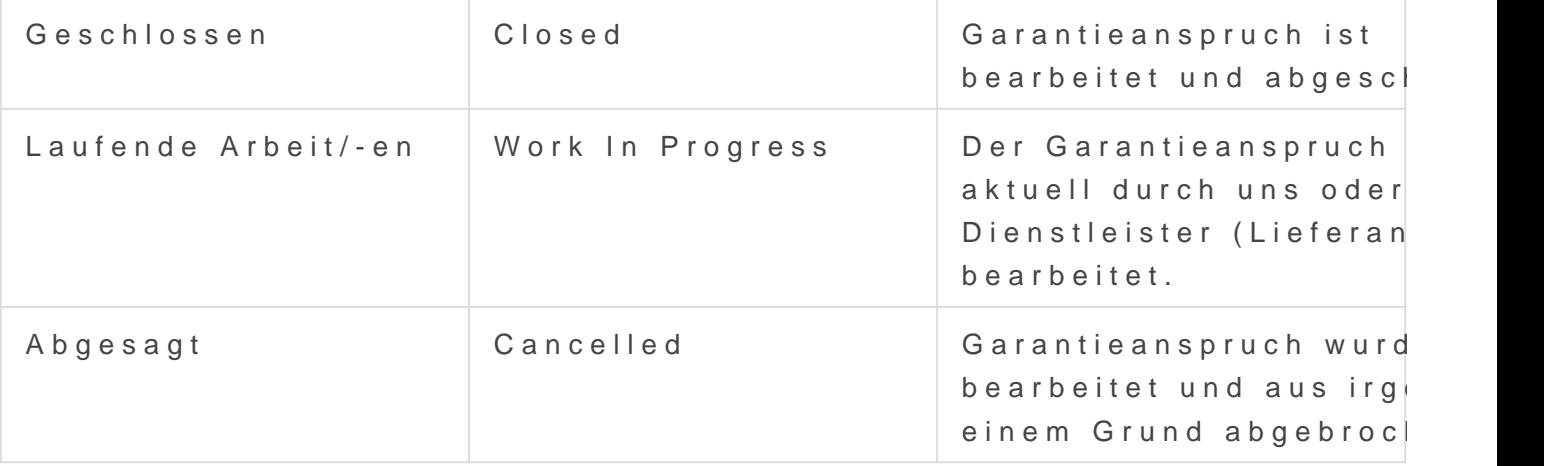

#### Vorkenntnisse

Bevor wir mit Garantieansprüchen arbeiten sollten wir zunächst wisser

- [Kunde](https://doku.phamos.eu/books/erpnext-benutzerhandbuch/page/kunde-customer)n [Kontak](https://doku.phamos.eu/books/erpnext-benutzerhandbuch/page/kontakt-contact)tuen cAdressen
- [Artik](https://doku.phamos.eu/books/erpnext-benutzerhandbuch/page/artikel-item)el ,
- [Seriennumm](https://doku.phamos.eu/books/erpnext-benutzerhandbuch/page/seriennummer)ern,

angelegt werden. Darüber hinaus wie

Artikel mit Seriennummern auf Transaktionen

verwendet werden, damit wir die Möglichkeiten des Garantieanspruchs

### Garantieanspruch erstell

Im Modul Support finden wir in den Stammdaten den Garantieanspruch.

[Der obere Abschnitt inkl. der Fehlerbeschreibung im Feld "Anfrage" is](https://doku.phamos.eu/uploads/images/gallery/2021-11/image-1635871152197.gif)

...Status, Ausstellungsdatum, Kunde und Anfrage sind Pflichtfelder (gi sollte gefüllt werden wenn möglich. Die Seriennummer hilft bei der Ide welcher der Garantiefall gehört. In diesem Beispiel ist es über den Te

Haben wir den oberen Abschnitt gefüllt bekommen wir entsprechende I verknüpft Seriennummer. Diese Informationen können als Entscheidung

Im Abschnitt entscheidung können wir eine nächste Handlungsanweisung

[Im Abschnitt Kundendaten können wir die Kundendaten einsehen sowie](https://doku.phamos.eu/uploads/images/gallery/2021-11/image-1635872107393.png) angeben wenn diese von der verknüpften Adresse abweicht

[Im Abschnitt Mehr Informationen können wir Informationen hinterlegen](https://doku.phamos.eu/uploads/images/gallery/2021-11/image-1635872176925.png) von einem Dienstleister gemeldet wurde.

#### Wartungsbesuch erstellen

Stellen wir fest, dass wir das Problem nicht aus der Ferne lösen könne Garantieanspruch einen Wartungsbesuch erstellen. In diesem können v bestimmen welches sich das Problem vor Ort ansieht.

Mehr zu Wartungsbesuch

# <span id="page-13-0"></span>Wartungsbesuch (Maintenance Visit)

# **Einleitung**

Dieser DocType ist Teil des Moduls Support und bildet einen Wartungseinsatz an einer Anlage eines Kunden ab. Die Anlage ist in den meisten Fällen physisch, doch kann der Wartungsbesuch auf für z.B. eine Software oder ein Server sein bei welchem wir die Arbeiten aus der Ferne erledigen können.

# Übersicht

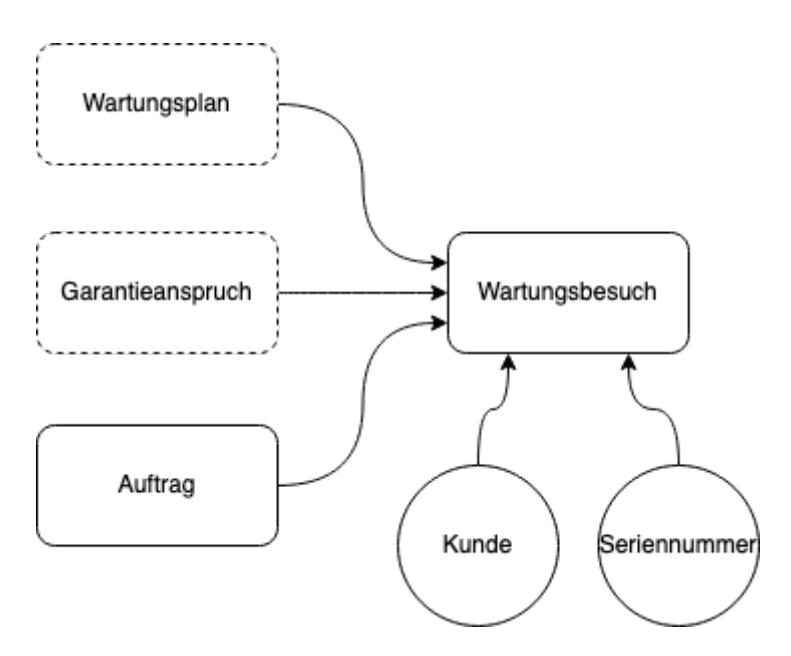

### **Status**

Dokumentenstatus

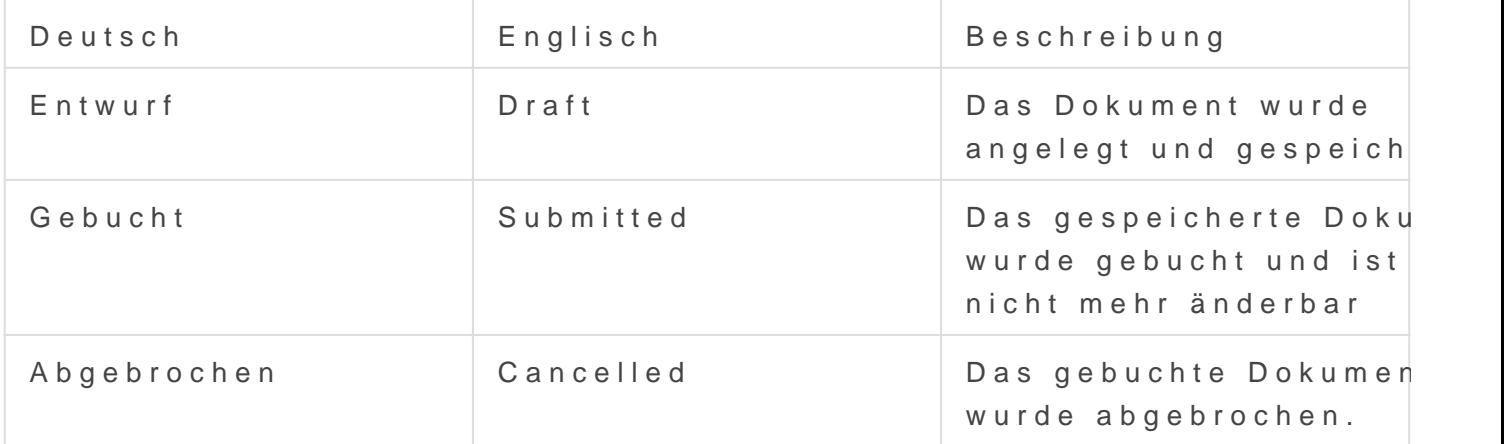

Weiter gibt es den Fertigstellungsstatus welcher auch in der Listenans

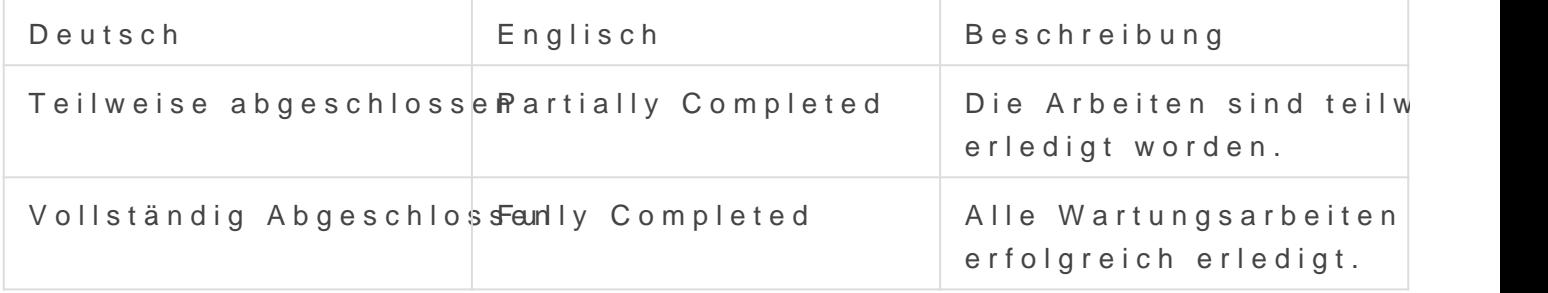

Die beiden zuletzt genannten Stati müssen wir sehr individuell betrachten unterschiedlichen Szenarien anders interpretiert werden. Vorallem der gegeben Information zu beachten.

#### Vorkenntnisse

Bevor wir uns mit dem Wartungsbesuch beschäftigen sollten wir ein Gr

Artikeln

- Seriennummern
- 

### Wartungsbesuch erstellen

# <span id="page-16-0"></span>Wartungsplan (Maintenance Schedule)

# Einleitung

Gehört in das Modul Support und folgt meist auf einen Auftrag vom Typ Wartung. Der Wartungsplan hält informationen über einen wiederkehrenden Auftrag auf einen bestimmten Artikel welcher oft eine Seriennummer hat. Dies kann z.B. eine Heizungsanlage sein welche jährlich durch einen Fachmann überprüft werden sollte. Zu jedem Wartungsplan sollte immer einen Auftrag geben.

Der Wartungsplan gibt dann Information darüber wie oft wir eine Wartung an einem bestimmen Artikel durchführen sollen und rechnet uns automatisch Termine wann diese sein sollen. Auf den Wartungsplan folgt der Wartungsbesuch.

# Übersicht

#### Status

#### Dokumentenstatus

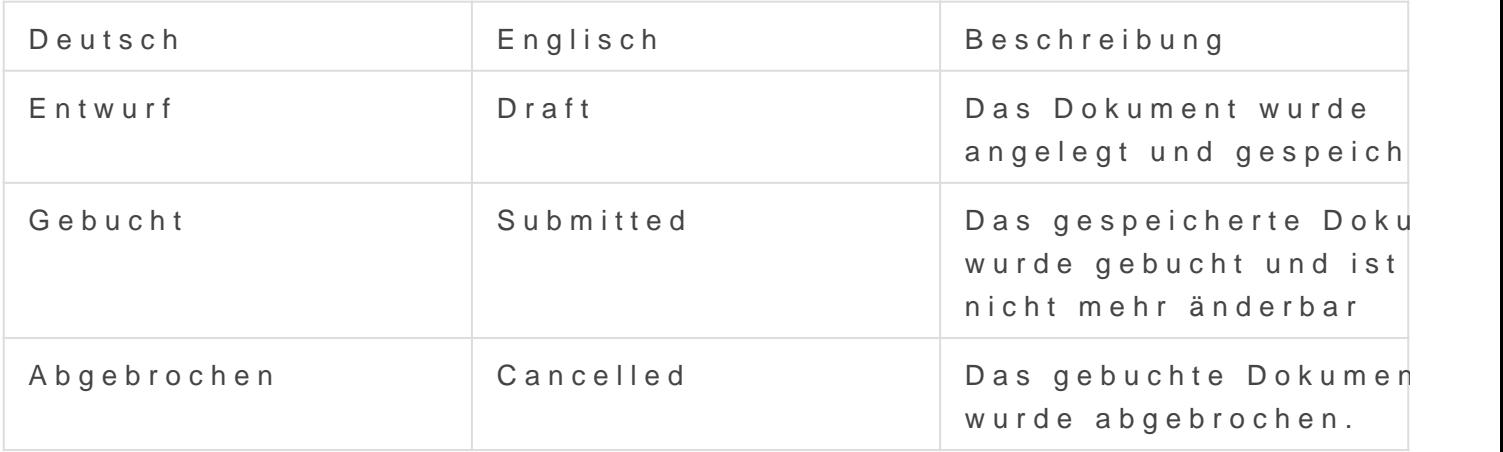

#### Vorkenntnisse

Der Wartunsplan baut wesentlich auf einem Auftrag vom Typ Wartung a vorher mit dem

- [Auftr](https://doku.phamos.eu/books/erpnext-benutzerhandbuch/page/kundenauftrag-sales-order)agnsbesondere miType Martungsauftrag
- Artikel mit Seriennummern

### Wartungsplan erstellen

### Automation

Der Wartungsplan kann sinnvoll durch eine Zuweisungsregel ergänzt werden welche es erlaubt eine Verantwortliche Person zu bestimmen.

Die Termine die im Wartungsplan errechnet werden dienen zur Planung von Ressourcen wie Mitarbeitern, Werkzeugen und Fahrzeugen.

## Einleitung

Die für die Wartung relevanten DocTypes in ERPNext finden wir im Modul Support. Ausgangspunkt sind Kundenaufträge vom Type **Wartung.** Ist ein Kundenauftrag vom Typ Vertrieb oder Warenkorb

Mit diesem Dokument können wir die Pläne für Wartungsintervalle bei unseren Kunden einstellen. Es werden Artikel, Mitarbeiter und Termine zugeordnet.

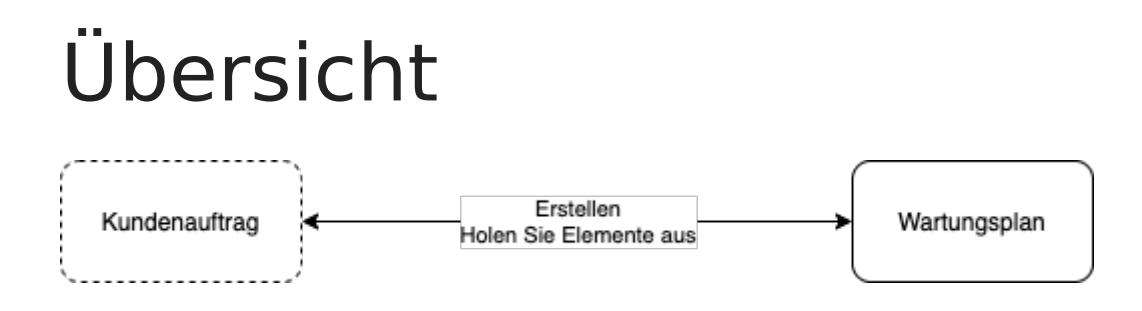